# **QGIS Application - Bug report #13345 Processing Import into PostGIS: set default output SR**

*2015-09-11 06:35 AM - Paolo Cavallini*

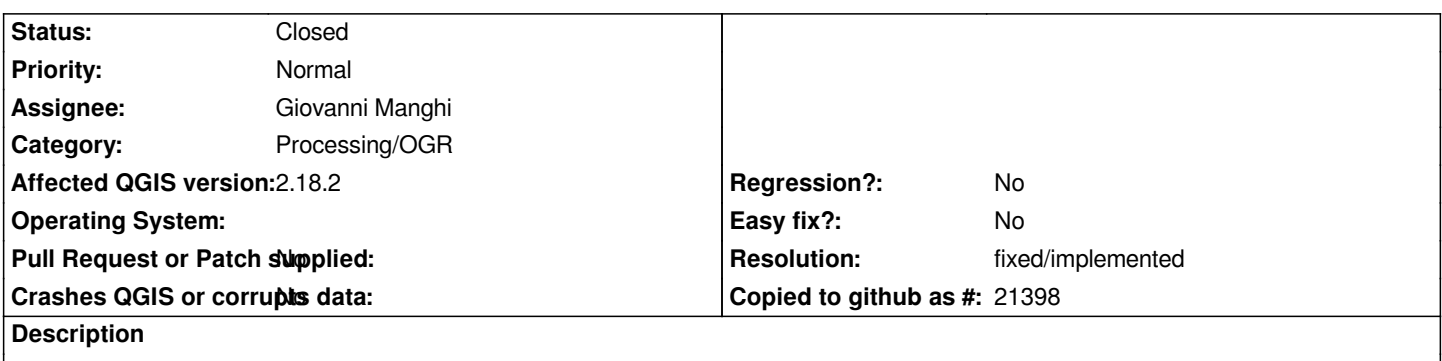

*The output SR is compulsory (without it it silently fails): better use the input SR as a default, and in any case warn the user.*

### **History**

## **#1 - 2016-01-18 01:09 AM - Alexander Bruy**

*- Status changed from Open to Feedback*

*Works fine in master. CRS copied from source layer, I can add imported layer and QGIS does not ask for CRS.*

## **#2 - 2016-01-19 04:15 AM - Paolo Cavallini**

*Just checked: if I do not choose an Output SRS the layer is not imported, and no warning is given to the user. If I choose it, equal to the SRS of the input layer, it goes fine.*

#### **#3 - 2016-04-09 11:55 PM - Giovanni Manghi**

*- Assignee set to Giovanni Manghi*

*- Status changed from Feedback to Open*

## **#4 - 2016-10-18 03:13 AM - Sandro Santilli**

- *Assignee changed from Giovanni Manghi to Sandro Santilli*
- *Status changed from Open to Feedback*

*Paolo could you test with a current version, either from release-2\_14 or master\_2 ? If you can still reproduce, can you give exact steps (which input format, with which srs etc)*

#### **#5 - 2017-01-02 06:36 AM - Giovanni Manghi**

- *Status changed from Feedback to Open*
- *Assignee changed from Sandro Santilli to Giovanni Manghi*
- *Affected QGIS version changed from 2.10.1 to 2.18.2*

## **#6 - 2017-02-10 07:42 AM - Giovanni Manghi**

- *Status changed from Open to Closed*
- *Resolution set to fixed/implemented*

*master a nice working in the processing tool gui is shown). In the next future it would be possible to retrieve that parameter, at that time a feature request can be filed*

*https://github.com/qgis/QGIS/pull/4132*